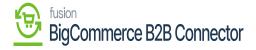

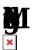

Upon initialization, the schedulers will be created in the application. Under the  $\P$  you will be able to view  $\P$  . You can find the option from the global search.

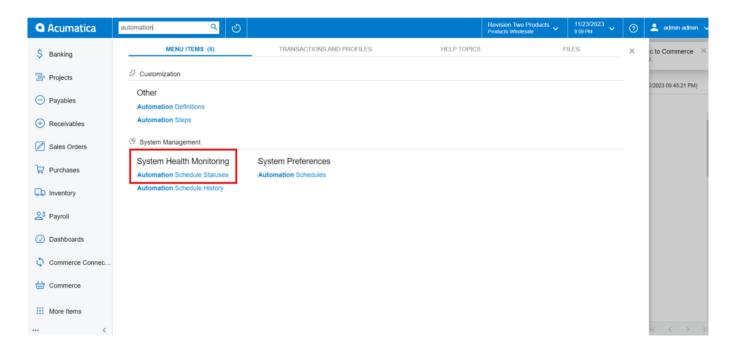

Option for Automation Schedule Statuses

Upon clicking on the Automation Schedule Statues, you will be redirected to the following screen.

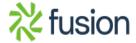

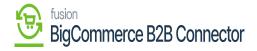

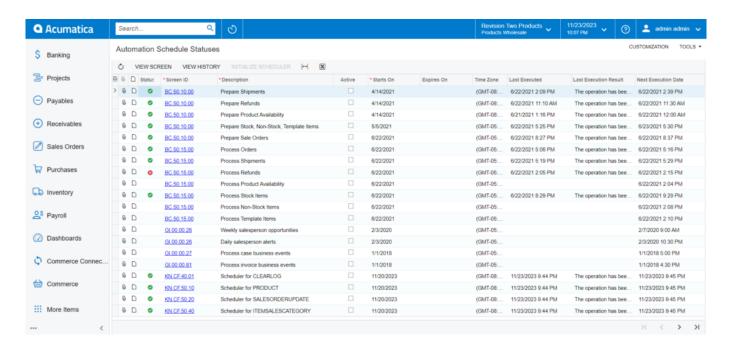

## **Automation Schedule Statues**

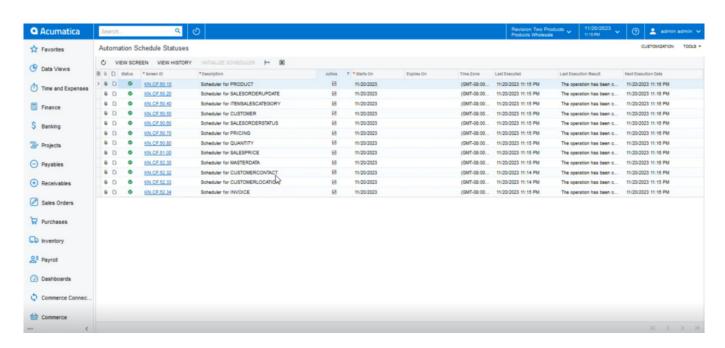

**Automation Schedule status** 

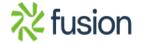